# **Tester okablowania LCD, szukacz par, miernik mocy optycznej**

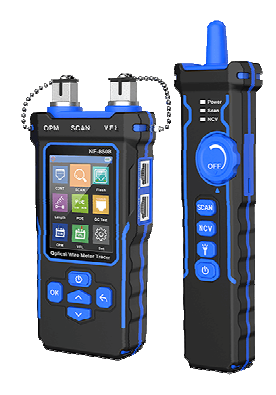

# **# 03883 NF-8508**

wersia 1.0

#### **Wstęp**

Nadajnik i odbiornik tego urządzenia są zasilane bateriami litowo-polimerowymi.

Proszę nie umieszczać urządzenia w miejscu zakurzonym, wilgotnym lub gorącym (powyżej 40°C). Proszę nie demontować urządzenia. Naprawy i konserwacje powinny być wykonywane przez profesjonalny personel. Jeśli nie używasz urządzenia przez dłuższy czas, wyjmij baterię, aby zapobiec wyciekowi płynu z baterii.

Proszę nie wykonywać powiązanych operacji na linii komunikacyjnej podczas burzy, aby zapobiec uderzeniom pioruna i bezpieczeństwu osobistemu.

# **Przed przystąpieniem do jakichkolwiek testów przeczytaj całą instrukcję, w tym środki ostrożności**

 $\boldsymbol{\mathsf{C}}$  Urządzenie zostało poddane obowiązkowej ocenie zgodności i spełnienia zasadnicze wymagania zawarte w europejskich Dyrektywach Nowego Podejścia. Produkt oznakowany

## **Przyciski i opis interfejsu**

NF-8508 to optyczny miernik przewodów do naprawy kabli sieciowych w domach i obiektach użyteczności publicznej.

Jego główne funkcje obejmują: Miernik mocy optycznej i funkcję VFL; Śledzenie lokalizacji kabla; Sprawdź ciągłość kabla; Pomiar długości kabla; Test PoE; Funkcja plasowania portu; Test zaciskania kryształowej głowy i tak dalej. I ma dwa tryby opcji śledzenia kabla, takie jak tryb przeciwzakłóceniowy i tryb normalny.

Miernik światłowodowy Noyafa NF-8508 z wizualnym lokalizatorem uszkodzeń, OPM, wykrywaczem kabli, mapą przewodów, pomiarem długości, testowaniem PoE, portem Flash

Miernik mocy optycznej i lokalizator uszkodzeń wizualnych - Może mierzyć 7 standardowych długości fal, 850/1300/1310/1490/1550/1625/1650, zakres testowy -70dBm ~ + 10dBm, źródło światła czerwonego 10mw.

Odbiornik przeciwzakłóceniowy - możesz szybko i dokładnie zlokalizować docelowy przewód w wiązce przewodów za pomocą sond przeciwzakłóceniowych odbiornika, NCV i regulowanej czułości. W przypadku słabo oświetlonych miejsc pracy idealne są światła LED.

Wykryj ukryte kable - Dostosuj czułość odbiornika, aby zlokalizować kable głęboko w ziemi, suficie lub ścianie.

Test kabla LAN — Testuje usterki zwarcia, przerwy w obwodzie i zwarcia w sieci LAN.

Test długości - Mierzy długość kabli CAT5 / CAT6 do 200 m, można go mierzyć w metrach, jardach lub stopach.

Test PoE - Może testować informacje o standardowym urządzeniu PoE, takie jak napięcie PoE, polaryzacja zasilania, tryb zasilania, a także typ PSE (af lub w standardzie)

Miganie portu — określ odpowiedni port połączenia, obserwując tę samą częstotliwość migania na porcie przełącznika/routera, do którego podłączony jest docelowy kabel

Wizualizacja danych — nowa generacja testerów i lokalizatorów kabli jest wyposażona w ekran o wysokiej rozdzielczości, który wyświetla wszystkie parametry i funkcje w sposób wizualny. Bardziej kompaktowy i wydajny niż jego poprzednik

QC Test - Testuje jakość zaciśnięcia złącz.

Żywotność baterii jest dłuższa - ustaw czas wyłączenia podświetlenia i czas automatycznego wyłączania oraz ładuj wbudowaną baterię litową za pomocą uniwersalnego kabla typu C.

Certyfikacja - przechodzi testy zgodności z RoHS, FCC i CE, a Noyafa posiada certyfikat zgodności z normą ISO 9001. Wyprodukowano w Chinach.

#### **Zawartość opakowania**

Nadajnik, Odbiornik, Przewód zasilający, Słuchawki, Adapter, Etui, Instrukcja / cert jakości

#### **Ikona automatycznego wyłączania**

Gdy ta ikona jest wyświetlana, oznacza to, że funkcja automatycznego wyłączania jest włączona, a gdy ta ikona nie jest wyświetlana, oznacza to, że funkcja automatycznego wyłączania funkcja jest wyłączona.

Ikona wyświetlacza zasilania Wyświetla aktualny stan zasilania i ładowania, kolor zielony oznacza, że urządzenie jest w stanie ładowania, ale kolor biały oznacza brak ładowania.

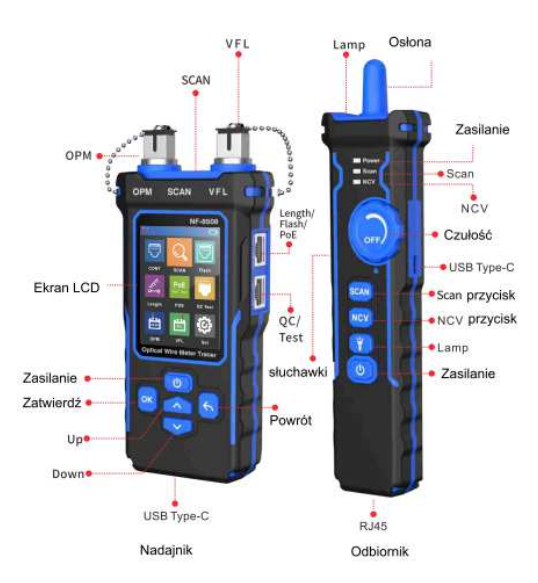

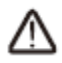

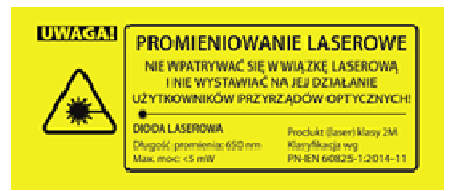

#### **Instrukcje dotyczące funkcji Nadajnika**

#### **1. Test ciągłości**

Otwórz urządzenie, wybierz w menu głównym i naciśnij OK, wyświetli się typ kabla, a następnie naciśnij "potwierdź, aby przetestować", trójkat w wskazuje miejsce, w którym należy podłączyć.

Kliknij ponownie <sup>OK</sup>, na ekranie pojawi się komunikat "Testowanie". , wynik wyświetla się ponownie. Jeśli klikniesz <sup>OK</sup> ponownie, test zostanie powtórzony. Kliknięcie **S** spowoduje powrót do menu głównego.

#### **2. Skanowanie**

Wybierz W w menu głównym i naciśnij **OK**, aby wejść do funkcji SKANUJ.

Ekran wyświetla dwie opcje "Model cyfrowy" i "Tryb analogowy", możesz nacisnąć **lub** ka aby wybrać tryb skanowania, trójkątna strzałka wskazuje bieżącą funkcję, a

Trójkątna strzałka w wskazuje aktualną pozycję, w której należy włożyć kabel. Kliknii **OK** lub aby powrócić do menu głównego.

## **3. Fleszowanie / Migotanie kontrolek portów**

Wybierz w menu głównym i naciśnij **OK**, aby wejść do funkcji migania portów. Na ekranie

pojawi się napis "Test łącza..", a trójkątna strzałka w wskazuje aktualną pozycie, w której należy włożyć przewód,

Po zakończeniu testu, jeśli test się nie powiedzie, wynik pokaże "Przekroczono limit czasu", być może kabel nie jest prawidłowo podłączony lub z innych powodów. Jeśli test zakończy się pomyślnie, zostaną wyświetlone szczegółowe informacje o bieżącym przełączniku (FDX: pełny dupleks / HDX: półdupleks) Protokół (Auto-Nego / Non-Auto-Nego).

Obydwie kontrolki obu portów będą również migać z tą samą częstotliwością. Kółko na ekranie testera będzie również migać razem z lampką portu, ponadto pełne kółko i puste kółko beda migać synchronicznie.

Koncentrator miga, aby zlokalizować port sieciowy za pomocą migającej kontrolki portu na koncentratorze / przełączniku. Dostępne dla koncentratora/przełącznika 10M/100M/1000M.

## **4, Długość**

Wybierz  $\mathbb{E}$  w menu głównym i naciśnij **OK**, aby wejść do funkcji testu długości.

Podczas testowania długości kabla naciśnij **OK**, aby przełączyć typ kabla: Cat5 lub Cat6. Naciśnij

lub aby wybrać jednostke, a nastepnie naciśnij **OK**, aby przełączać się miedzy

jednostkami (m/jard/stopy). Trójkątna strzałka wskazuje aktualną pozycję kabla do której należy podłączyć. Jeśli jakiś kabel jest nienormalnie krótki, zostanie to oznaczone wzorem czerwonej linii.

# **5. Test PoE**

Wybierz Poe w menu głównym i naciśnij OK, aby przejść do testu funkcji POE. Trójkątna strzał-

ka wskazuje aktualna pozycje, w której należy włożyć kabel. Naciśnij **6.** aby powrócić do menu głównego.

Jeśli podłączysz i odłączysz kabel podłączony do przełącznika, dane zostaną zaktualizowane automatycznie.

(1) Wyświetli się: Non-standard/IEEE 802.3af/IEEE 802.3at podczas testowania standardu PoE.

(2) Wyświetli się: metoda połączenia końcowego/metoda środkowego zworki/zasilana przez 8 żył, oceniając metodę zworek.

(3) Podczas oceniania polaryzacji wyświetli dodatnie i ujemne napięcie oraz napięcie przełącznika PoE.

Testowanie PoE: określ, które piny dostarczają zasilanie i wykryj, jakie jest napięcie, zidentyfikuj typ PSE (standard at/af)

## **6. Testy QC dla złącz RJ**

Wybierz w menu głównym i naciśnij **OK**, aby wejść do funkcji testu zaciskania.

▶ Trójkątna strzałka wskazuje aktualną pozycję, w której należy włożyć kabel, i naciśnij < aby powrócić do menu głównego.

Podłącz i odłącz testowanie kabla, wynik zostanie zaktualizowany automatycznie. "V" wskazuje, że kanał jest normalny, a "X" wskazuje, że kanał jest nieprawidłowy.

## **7. Miernik mocy optycznej**

Wybierz w menu głównym i naciśnij **OK**, aby wejść do funkcji miernika mocy optycznej. Trójkątna strzałka wskazuje aktualną pozycję, w której należy włożyć kabel, a dane można aktuali-

zować w czasie rzeczywistym. Naciśnij powrót **do menu głównego.** 

Miernik mocy optycznej może testować moc optyczną i wartość tłumienia światła. Biała trójkątna strzałka wskazuje aktualnie wybraną pozycję. Od góry do dołu, góra oznacza możliwość zmiany jednostki, a dół oznacza zmianę długości fali.

(1) Przełączanie jednostek: można przełączać jako dBm, dB lub mw, uw, nw

(2) Przełączanie długości fali: Wejdź w opcję, kliknij OK, a następnie przełącz długość fali na 850nm, 1300nm, 1310nm, 1490nm, 1550nm, 1625nm.

(3) Przełącznik REF

REF służy do testowania wartości tłumienia światła, włóż port nietłumionego końca pod tę opcję, naciśnij długo, aby zapisać bieżącą nietłumioną moc optyczną i wyświetlić wartość w niebieskim obszarze wyświetlacza w pierwszej linii obszaru użytkownika, a następnie podłącz interfejs końca tłumienia do końca testowego i kliknij przycisk OK w tym trybie, aby przełączyć obszar użytkownika. Niebieski obszar wyświetlacza w pierwszym wierszu wyświetla wartość tłumienia lub dane dotyczące normalnej mocy optycznej.

Gdy używasz funkcji miernika możesz nacisnąć lub , aby wybrać pozycję "jednostka", naciśnij <sup>ok</sup>, aby przełączyć jednostkę, wybierz pozycje "długość fali", aby przełączyć długość fali.

Kiedy używasz funkcji miernika  $\frac{d}{dx}$ , możesz nacisnąć **lub k b**, aby wybrać pozycie "Ustawienie wartości użytkownika", naciśnij <sup>OK</sup>, aby otworzyć wartość użytkownika, naciśnij ponownie , a następnie wybierz "moc optyczną" do ustawienia i naciśnij  $\blacksquare$  lub  $\blacksquare$ , aby ustawić moc OK optyczną + wartość numeryczną Naciśnii  $\bigotimes$ aby powrócić do menu głównego.

Podczas korzystania z funkcji **inaciśnij (Alian III)** up **Wilay i wybierz element "REF"** i naciśnij

**OK** niebieski obszar w pierwszym rzędzie wyświetla dane tłumienia w czasie rzeczywistym, a niebieski obszar w drugim rzędzie wyświetla poprzednio zapisany nietłumiony optyczny moc. W tej

chwili jednostka jest wymuszona na dB i nie można jej przełączyć na inne jednostki. Naciśnij aby powrócić do menu głównego.

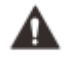

Przy funkcji braku tłumienia niebieski obszar wyświetlacza w drugim rzędzie obszaru użytkownika nie będzie wyświetlał wartości, a niebieski obszar wyświetlacza w pierwszym rzędzie obszaru użytkownika będzie wyświetlał normalne dane mocy optycznej.

#### **8. VFL**

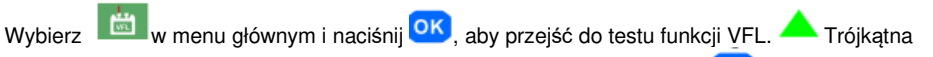

strzałka wskazuje aktualną pozycję, w której należy włożyć kabel. Naciśnij **ozwala**. aby powrócić do menu głównego.

W tej funkcji naciśnij **OK**, aby przełączyć czerwone światło na: szybkie miganie, wolne miganie i ciągłe włączanie

#### 9. Ustawienie

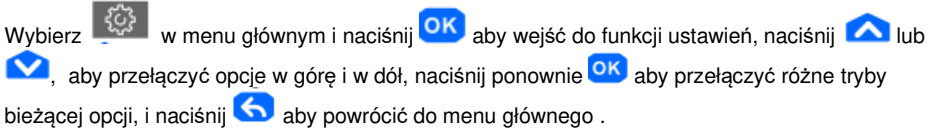

wybierz "Powrót" i naciśnii **OK** aby powrócić do menu głównego.

## **Odbiornik**

#### Zasilanie

Naciśnij i przytrzymaj w stanie wyłączonym i usłyszysz sygnał dźwiekowy wskazujący, że został włączony. W tym czasie wskaźnik zasilania świeci się na zielono, a wskaźnik skanowania świeci na czerwono, co oznacza, że jest w trybie przeciwzakłóceniowym; jeśli urządzenie się włą-

czy, naciśnij długo przycisk **(U)**, wyłączy się i wszystkie wskaźniki zgasną.

# **2. Skanuj**

Gdy odbiornik skanuje, możesz nacisnąć przycisk <sup>scan</sup>, aby przełączyć "tryb przeciwzakłóceniowy" lub "tryb normalny". Gdy wskaźnik skanowania świeci się zawsze na czerwono, oznacza to, że znajduje się w funkcji "przeciwzakłóceniowej". Gdy wskaźnik jest czerwony i miga oznacza to, że znajduje się w funkcji "tryb normalny".

## **3. NCV**

Gdy odbiornik się włączy, naciśnij **NCV**, wskaźnik NCV zaświeci się na zielono, co oznacza, że odbiornik pracuje w trybie NCV.

# **4, Latarka**

Gdy odbiornik się włączy, naciśnij aby włączyć lub wyłączyć oświetlenie.

# **5. SEN - regulacja czułości**

Podczas skanowania możesz dostosować czułość odbiornika: Obróć zgodnie z ruchem wskazówek zegara, aby zwiększyć czułość, i obróć przeciwnie do ruchu wskazówek zegara, aby zmniejszyć czułość.

## **6. Ładowanie typu USB- C**

W stanie ładowania wskaźnik zasilania zaświeci się na czerwono, a czerwone światło zgaśnie po pełnym naładowaniu.

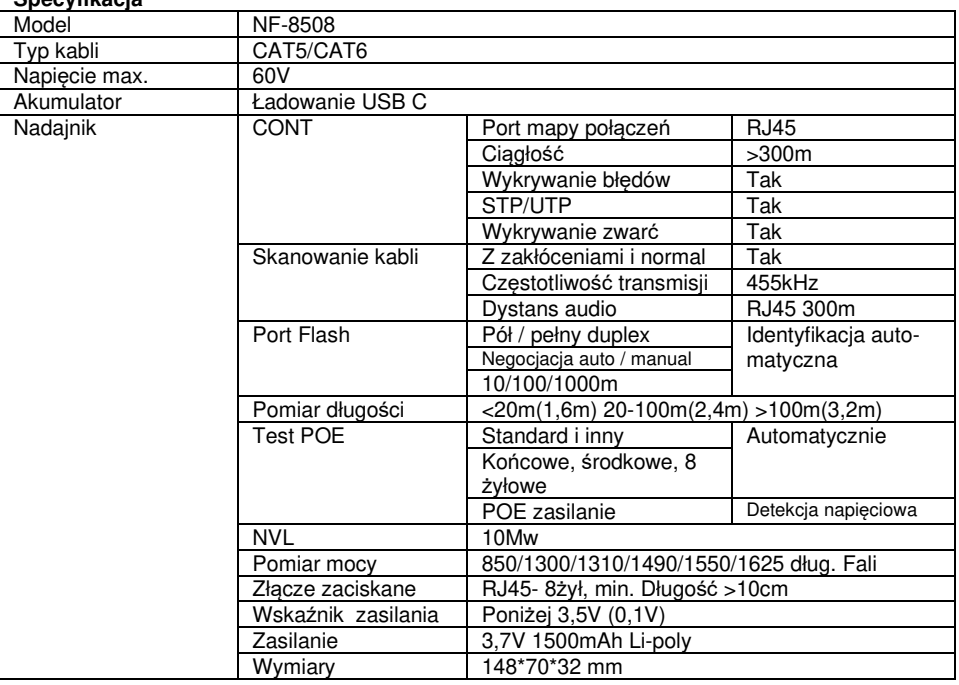

# **Specyfikacja**

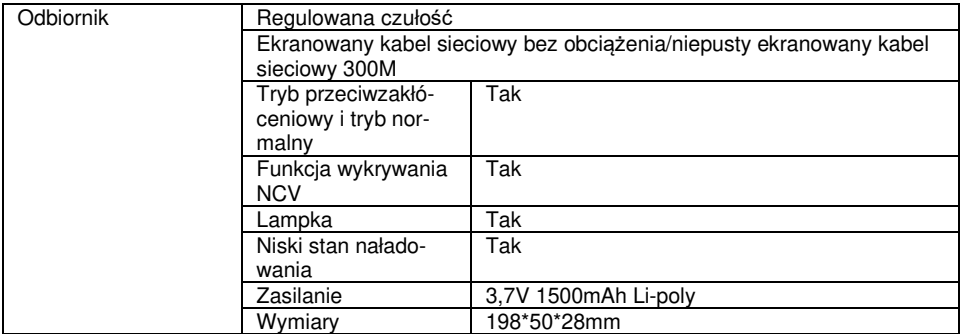

#### **7. Informacja dla użytkowników o pozbywaniu się urządzeń elektrycznych i elektronicznych (dotyczy gospodarstw domowych)**

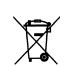

Przedstawiony symbol umieszczony na produktach lub dołączonej do nich dokumentacji informuje, że niesprawnych urządzeń elektrycznych lub elektronicznych nie można wyrzucać razem z odpadami gospodarczymi. Prawidłowe postępowanie w razie konieczności utylizacji, powtórnego użycia lub odzysku podzespołów polega na przekazaniu urzą-

dzenia do wyspecjalizowanego punktu zbiórki, gdzie będzie przyjęte bezpłatnie. Zużyty produkt można oddać lokalnemu dystrybutorowi podczas zakupu nowego urządzenia. Prawidłowa utylizacja urządzenia umożliwia zachowanie cennych zasobów i uniknięcie negatywnego wpływu na zdrowie i środowisko, które może być zagrożone przez nieodpowiednie postępowanie z odpadami.

Pomimo dołożenia wszelkich starań nie gwarantujemy, że publikowane w niniejszej instrukcji informacje są wolne od błędów. W celu weryfikacji danych i uzyskania szczegółowych informacji dotyczących niniejszego urządzenia prosimy o odwiedzenie strony www.atel.com.pl.

**Producent: Shenzhen Noyafa Electronic Co., Ltd** Wanjing Business Center, # 2506 Xinyu Road, Xinqiao, Baoan District, Shenzhen, China **Importer: Atel Electronics Sp. z o.o., ul. Oleska 121, 45-231 Opole** 

Hs © 9.01.2023